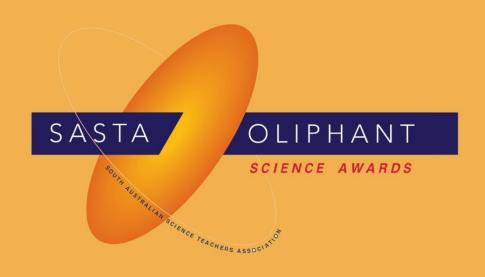

## **Highly Commended**

# Computer Programming, Apps & Robotics

Year 3-4

**Louis Kent** 

### **Pembroke School**

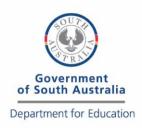

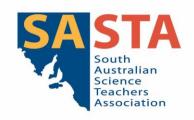

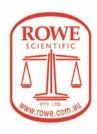

#### Project report: Gravity and Wind - by Louis Kent

#### • The aim of the entry, and its scientific purpose and potential applications

The aim of this entry is to use a computer program to demonstrate how gravity and wind interact with each other in a step by step computer simulation.

There are three linked simulations:

- 1. A ball dropping and bouncing demonstrating the force of gravity in a vacuum from a height of 10 metres where gravity is accelerating at 9.8 metres per second.
- 2. A ball blowing and bouncing against the wall in the wind in a zero-gravity environment at speed of sixty pixels per second.
- 3. A combination of scenarios one and two with variable wind speed as determined by user input.

Some applications for this code in the real world might include:

- 1. Analysing hailstorms; they fall with gravity and there is lots of wind to push the hail around.
- 2. Dropping food packets in countries requiring aid.
- 3. Simulating potential damage to crops/fruit on trees orchards in storms.

#### The type of robot or computer required to run the program

Any web browser (e.g. Chrome, Internet Explorer, Firefox) which supports HTML.

The project is coded in JavaScript because it is a universal language which allows any user who has a web browser to run the program, regardless of whether their operating system is Windows, Linux, or Mac.

The file where all the information for the particles/balls is stored is called PARTICLE.JS.

#### Clear instructions on loading or using the entry

Instructions:

- 1. Turn on your laptop/desktop/ipad/iphone/phone/smartwatch.
- 2. Click on this link: <a href="https://filedn.com/lyEeHFgLQpLu1vUo9KCzXYk/index.html">https://filedn.com/lyEeHFgLQpLu1vUo9KCzXYk/index.html</a>.
- 3. (i) The first animation shows a ball dropping from ten metres where gravity is 9.8 metres per second,

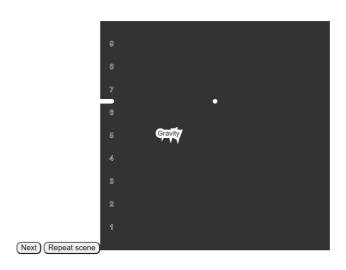

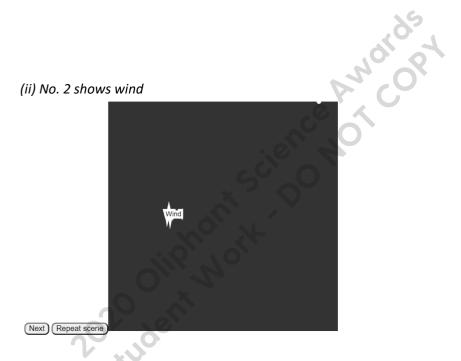

(iii) No. 3 shows both (Press and hold mouse to use wind.).

- 4. Watch and press next when you have finished looking.
- 5. Enjoy!
- Go here: <a href="https://filedn.com/lyEeHFgLQpLu1vUo9KCzXYk/sketch.js">https://filedn.com/lyEeHFgLQpLu1vUo9KCzXYk/particle.js</a> to view the code (shown below in Appendix Code).
- 7. The dependencies and meanings of gravity and wind are here (source WIKIPEDIA): https://filedn.com/lyEeHFgLQpLu1vUo9KCzXYk/dependencies.txt

for (let i = 9; i >= 1; i--) {

push();

```
Sketch.js:
step 1 - Initialize the button which will allow the user to move to the
next scene.
let nextButton;
/*step 2 - scene setup for defining the phenomena we will be simulating
• SCENE 1 will be gravity;
• SCENE 2 will be wind;
• SCENE 3 will be gravity and wind
*/
let scene1 = true;
let scene2 = false;
let scene3 = false;
                                               ience of
//Time variable to keep track of when to reset to the middle because it is the next scene.
let t = 0;
let ball;
function setup() {
 nextButton = document.getElementById("next");
  //Make a canvas
  createCanvas(400, 400);
  //{\tt Change} scenes when the button is clicked
  nextButton.addEventListener("click", () => {
    if (scene1) {
     scene2 = true;
     scene1 = false;
    } else if (scene2)
      scene3 = true;
      scene2 = false;
      nextButton.style.visibility = "hidden";
    }
  });
  //Make a new Particle in the middle of the screen
  ball = new Particle(width / 2, 0);
}
function draw() {
  //When it is scene one do this:
  if (scene1) {
   background(51);
    //initialize gravity
    let force = createVector(0, 1);
    //animate and show
    ball.animate();
    ball.bounce();
    ball.display();
    //apply gravity
    ball.addForce(force);
    line(0, ball.pos.y, 20, ball.pos.y);
```

```
strokeWeight(1);
                //Make text
                textAlign(CENTER, CENTER);
                if (i !== -1) {
                     text(i, 20, height - (i * 40));
                pop();
           }
          text("Gravity", width/ 4, height / 2);
           //When scene two do this:
      }
     else if (scene2) {
          background(51);
           if (t == 0) {
               ball.pos.x = width / 2;
               ball.pos.y = 0;
               ball.acc.set(0, 0);
                ball.vel.set(0, 0);
                t += 1;
                                                                         1); Olipholik, Science Olipholik, Science Olipholik
           //initialize wind
          let force = createVector(1, 0);
           //animate and show
          ball.animate();
          ball.bounce();
          ball.display();
           //apply wind
          ball.addForce(force);
           //draw text
          text("Wind", height / 4, width / 2);
           //When scene three do this:
      }
     else {
          background(51);
           if (t == 1) {
               ball.pos.x = width / 2;
               ball.pos.y = 0;
               ball.acc.set(0, 0);
               ball.vel.set(0, 0);
                t -= 1;
          let g = createVector(0, 1);
           if (mouseIsPressed) {
                let w = createVector(1,
                ball.addForce(w);
          ball.animate();
          ball.bounce();
          ball.display();
          ball.addForce(g);
           text("Gravity and wind (Press mouse to use wind)", height / 4, width / 2);
      }
Particle.js:
/*A constructor/object class to make a particle.
   (It is an es2015 / es6 feature)
class Particle {
     constructor(x, y) {
           /*
           Initializing the position,
          the velocity and the acceleration of the Particle
          this.pos = createVector(x, y);
          this.vel = createVector(0, 0);
          this.acc = createVector(0, 0);
      };
```

```
//A function/method to update and move the Particle
 animate() {
   this.vel.add(this.acc);
   this.pos.add(this.vel);
   this.acc.set(0, 0);
 };
 //A function/method to show the Particle as a point on the screen.
 display() {
   strokeWeight(8);
   stroke(255);
   point(this.pos.x, this.pos.y);
 };
 //Make the ball bounce!
 bounce() {
   if (this.pos.x \leq 0) {
     this.pos.x = 0;
     this.vel.x *= -1;
   } else if (this.pos.x >= width) {
     this.pos.x = width;
                                               ity, fric'
     this.vel.x *= -1;
   } else if (this.pos.y <= 0) {</pre>
     this.pos.y = 0;
     this.vel.y *= -1;
   } else if (this.pos.y >= height) {
     this.pos.y = height;
     this.vel.y *= -1;
                    ., gravity,
   }
 } ;
 // Add a force to the Particle. (eg. wind, gravity, friction, centrifugal)
 addForce(force) {
   this.acc.add(force);
 };
}
```